Query Management Facility™

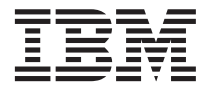

# Introdução ao QMF

*Versão 7 Release 2*

Query Management Facility™

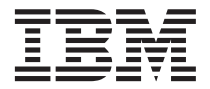

# Introdução ao QMF

*Versão 7 Release 2*

**Nota!**

Antes de utilizar estas informações e o produto suportado por elas, certifique-se de ler as informações gerais em ["Avisos" na página 43.](#page-50-0)

#### **Terceira Edição (Abril de 2002)**

Esta edição aplica-se ao Query Management Facility, um recurso da Versão 7 Release 1 do DB2 Universal Database Server para OS/390 (DB2 UDB para OS/390), 5675–DB2 e do Query Management Facility, um recurso da Versão 7 Release 1 do DATABASE 2 Server for VM e VSE (DB2 para VM e VSE), 5697–F42 e a todos os releases e modificações subseqüentes até que seja indicado de outra forma.

Esta edição substitui e torna obsoleta a versão anterior, G517-7132-01.

**© Copyright International Business Machines Corporation 1983, 2002. Todos os direitos reservados.**

## **Índice**

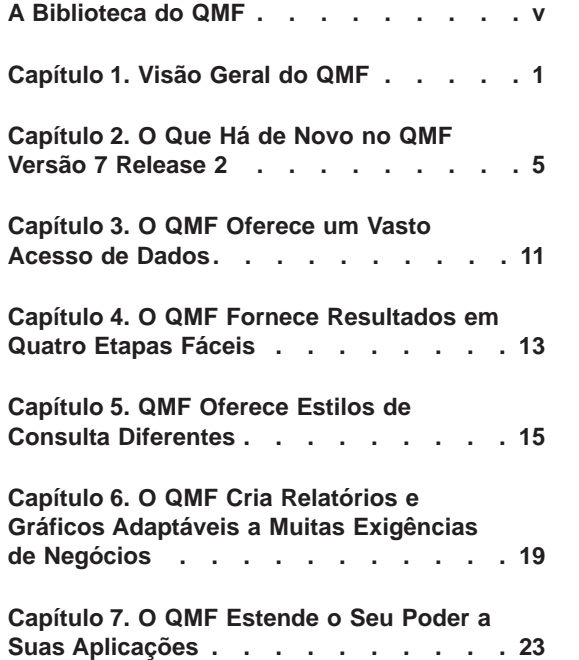

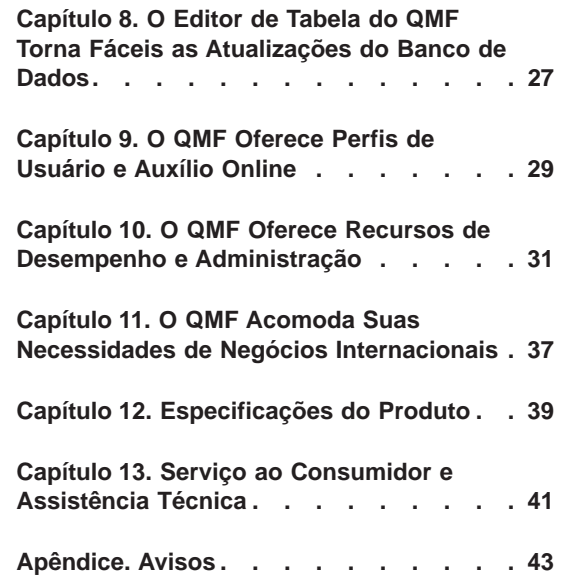

## <span id="page-6-0"></span>**A Biblioteca do QMF**

Você pode solicitar manuais por meio de um representante da IBM ou pelo telefone 0-800-784-262 no Brasil ou em qualquer um de seus territórios.

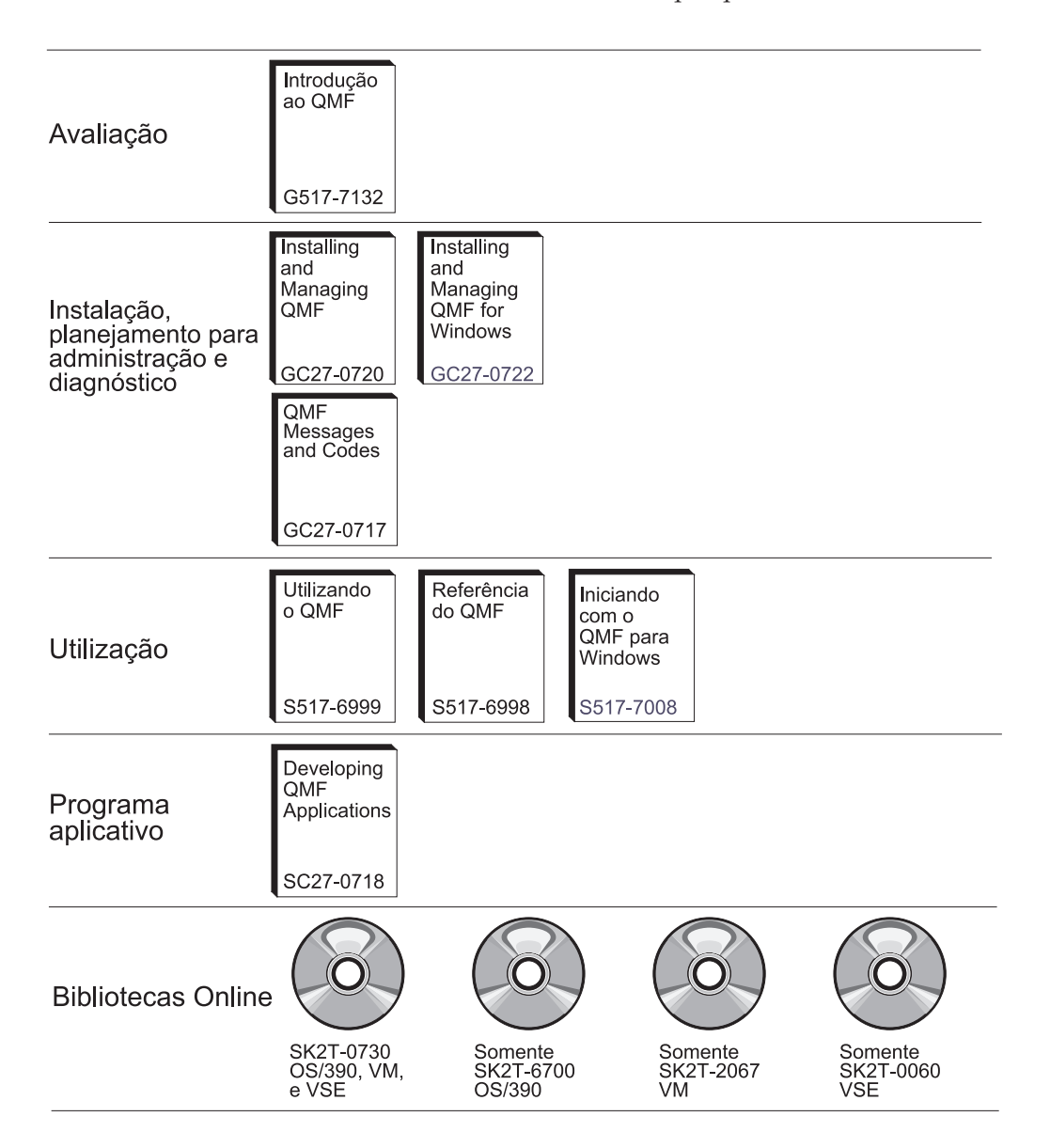

**A biblioteca do QMF**

## <span id="page-8-0"></span>**Capítulo 1. Visão Geral do QMF**

O IBM® QMF (Query Management Facility) é uma ferramenta rigorosamente integrada, poderosa e confiável que realiza consultas e relatórios para a Família de Sistemas de Gerenciamento de banco de dados relacional do DB2® da IBM. Ela oferece uma interface interativa de fácil aprendizagem. Usuários com pouca ou nenhuma experiência podem facilmente recuperar, criar, atualizar, inserir ou excluir dados armazenados em DB2.

O QMF oferece uma solução total, que inclui o acesso a grandes quantidades de dados e repositórios centrais de compartilhamento de consultas e relatórios empresariais. Ele também permite que você implemente soluções estreitamente controladas, distribuídas ou de cliente/servidor. Além disso, ele pode ser utilizado para publicar relatórios na Internet, que você pode exibir com seu navegador favorito na Web.

Como as empresas aproveitaram os benefícios de produtividade oferecidos pelo QMF, elas identificaram a necessidade de ferramentas de gerenciamento de desempenho dentro do ambiente QMF. O QMF HPO para OS/390® e o  $z/OS<sup>TM</sup>$  são fornecidos para melhorar o gerenciamento de desempenho e para facilitar a administração do QMF. Esse conjunto de ferramentas de desempenho integradas consiste em três recursos: QMF HPO/Manager, QMF HPO/Compiler e QMF para Windows.

Com o QMF para Windows, você pode reutilizar objetos de host QMF existentes (consultas, formulários e procedimentos) ou criar novos objetos a partir do ambiente do Windows. Pode, também, integrar resultados de consultas com uma variedade de ferramentas de área de trabalho do Windows, como planilhas e bancos de dados de área de trabalho do Windows.

O QMF é executado nas plataformas OS/390 e z/OS, VM® e VSE™. O QMF para Windows é executado no Microsoft® Windows® 95, 98, ME, NT, XP e 2000.

#### **Acesso a Dados**

Os usuários podem acessar uma ampla variedade de origens de dados com o QMF, incluindo dados operacionais ou de warehouse a partir de várias plataformas: DB2 para  $\tilde{OS}/390$  e z/OS, MVS<sup>™</sup>, VM, VSE e Windows. Através do IBM DataJoiner®, é possível acessar dados não-relacionais, como IMS™ e VSAM, bem como dados de plataformas de outros fornecedores.

#### **Desempenho, Administração e Controle**

Os administradores de banco de dados podem utilizar o recurso QMF HPO (High Performance Option) como uma ferramenta do tipo ″todas em uma só″ para:

- v Controlar a utilização de recursos
- Gerenciar objetos QMF
- v Controlar a utilização de objetos
- Excluir objetos obsoletos
- v Compilar consultas e relatórios em programas COBOL para desempenho melhorado

O QMF HPO transforma as informações do seu banco de dados em uma parte valiosa e bem gerenciada dos bens da sua empresa.

#### **QMF HPO**

O QMF HPO consiste em três componentes principais:

- QMF HPO/Manager
- QMF HPO/Compiler
- QMF para Windows

#### **QMF HPO/Manager**

O QMF HPO/Manager consiste em um grupo de funções que melhora a administração e as capacidades de gerenciamento de objetos, incluindo um administrador preemptivo que analisa consultas QMF. Os recursos de administração permitem que você estabeleça controles que protegem as aplicações de produção, durante a entrega de informações "por pedido". Vários parâmetros de administração estão incluídos:

- v Planejamento por hora do dia ou por dia da semana
- v Busca do número máximo de linhas
- v Permitir e cancelar a permissão de verbos SQL e comandos QMF
- v Controlar o consumo de recursos com base na utilização de comandos QMF e instruções SQL

#### **QMF HPO/Compiler**

O QMF HPO/Compiler permite a conversão de consultas e relatórios em programas eficientes em OS/VS COBOL ou COBOL II. Isto reduz:

- v O consumo da CPU
- A contenção do catálogo DB2
- Suplementos do Otimizador DB2
- v Preocupações em relação a segurança, pois os programas convertidos utilizam SQL (Structured Query Language) estático em lugar de SQL dinâmico

#### **QMF para Windows**

Para clientes com bancos de dados DB2 de tamanhos variados, o QMF para Windows fornece uma ferramenta de consulta apontar-e-clicar baseada no Windows.

Com o QMF para Windows, é possível executar consultas ad hoc ou automatizar consultas DB2 usando consultas e formulários QMF existentes. Você também pode integrar os resultados em uma ferramenta favorita do desktop OLE 2 do Windows, como uma planilha Lotus<sup>®</sup> 1-2-3<sup>®</sup>@server ou Microsoft<sup>®</sup> Excel<sup>®</sup>.

O QMF para Windows inclui uma API robusta baseada no Windows, para automatizar as tarefas de banco de dados referentes a consulta, atualização e distribuição de relatórios, de modo que você possa centralizar o controle sobre o consumo de recursos.

O QMF para Windows também oferece suporte a funções-chave, como:

- $\cdot$  TCP/IP
- SOL Estático
- v Criação e edição de formulários e procedimentos QMF
- v Editor de tabela de tela inteira para atualizar dados empresariais

#### **Desenvolvimento de Aplicativos**

Os desenvolvedores de aplicativos podem utilizar o QMF ou o QMF para Windows para criar protótipos e aplicativos rapidamente. Os benefícios podem incluir aumento na produtividade, mais eficiência e custos reduzidos.

#### **Versão de Avaliação do QMF para Windows**

Ao adquirir e instalar o DB2, você pode optar por instalar o QMF para Windows Versão 7.2 por um período experimental. O download do QMF para Windows pode ser feito como uma versão de avaliação de 60 dias no site do QMF na Web: www.ibm.com/qmf.

## <span id="page-12-0"></span>**Capítulo 2. O Que Há de Novo no QMF Versão 7 Release 2**

O QMF Versão 7.2 fornece novos recursos para o ambiente da estação de trabalho e melhorias no mainframe para ajudá-lo a acessar e apresentar dados importantes melhor do que nunca.

Começando com a Versão 6 e continuando com a Versão 7.2, o QMF, QMF HPO e QMF para Windows são recursos do DB2 nas plataformas z/OS.

#### **Melhorias do QMF Versão 7.2**

O QMF Versão 7.2 inclui melhorias para dados distribuídos através do corporativo, para integração de recursos do DB2 e para facilidade de utilização. Novos recursos e suporte incluem:

#### **Melhorias ao usuário final**

- v O comando LIST TABLES do QMF foi aperfeiçoado para funcionar com grupos de autoridade definidos pelos IDs de autorização secundários do DB2.
- v O Recurso de Instalação de Saída do Usuário do QMF, DSQUOPTS, foi incluído para que os usuários do QMF possam substituir valores padrão das variáveis globais DSQEC\_SHARE e DSQEC\_DISABLEADM.
- v O comando CONNECT do QMF fornece agora suporte uniforme de ID DO USUÁRIO e SENHA do DB2 para OS/390 através de três plataformas QMF: VM, VSE, OS/390 e z/OS.
- v Agora os usuários são solicitados a confirmar antes de descartar modificações nos objetos QUERY, PROC, FORM e PROFILE. Isso baseia-se nas novas variáveis globais (consulte Melhorias do Administrador abaixo). Se houver perigo de descarte das alterações, o usuário será solicitado a confirmar.
- v O suporte foi incluído para vários novos SQLCODES do DB2 UDB para OS/390 e z/OS Versão 7.1.

#### **Melhorias do administrador**

v As novas variáveis globais DSQAO\_QMFADM e DSQEC\_DISABLEADM foram incluídas para auxiliar o Administrador QMF na verificação do status e desativação da função.

- As novas variáveis globais DSQEC\_PROTECT\_QUERY, DSQEC\_PROTECT\_PROC e DSQEC\_PROTECT\_ENABLE foram incluídas para fornecer proteção a modificações nos objetos QUERY, PROC, FORM e PROFILE.
- v As instalações do DB2 para OS/390 e z/OS podem obter vantagens com a introdução e formalização de uma nova biblioteca de saída do usuário do QMF, QMF720.SDSQEXIT. A biblioteca de saída do usuário do QMF pode ser utilizada para armazenar a versão modificada pelo usuário do DSQUOPTS, as saídas de hora e data do usuário local, os códigos de edição do QMF e os programas de interface que podem ser chamados do QMF.
- v O ILM (IBM License Manager) para QMF Versão 7.2 no OS/390 foi ativado. A aplicação desse suporte depende da disponibilidade do componente z/OS IBM License Manager.
- Agora o QMF no VM, VSE e z/OS pode se conectar ao DB2 para Linux/390 como um servidor de aplicativos.
- v Foi incluído um novo job no OS/390 e no VM para criar ou recriar todas as Exibições do QMF em qualquer banco de dados DB2 suportado. Isso também criará as Exibições de Lista apropriadas do QMF para ativar os IDs de autorização secundários do DB2.

#### **Ativação do aplicativo**

- v O comando SET GLOBAL foi expandido para permitir que o autor de PROCEDURE defina o valor de uma variável global com o valor de outra variável global.
- v Uma nova função @IF REXX foi incluída nas definições FORM.CALC, FORM.CONDITIONS e FORM.COLUMNS para fornecer uma capacidade estendida de alterar condicionalmente a exibição de dados e obter um processamento melhorado de NULO, Estouro e Indefinido. Esta função semelhante à planilha fornece autores de relatório do QMF com controle estendido sobre saída de relatório que se baseia em valores de entrada.

#### **Publicações**

Os três manuais *Installing and Managing QMF* (OS/390, VM e VSE) foram combinados em um manual. As partes de instalação permanecem separadas por plataforma na parte inicial do manual, enquanto que as partes de gerenciamento da segunda metade foram combinadas.

#### **Novo Membro da Família do QMF Versão 7.2**

O QMF Spatial Viewer é o novo membro do QMF Versão 7.2

#### **QMF Spatial Viewer**

O QMF Spatial Viewer fornece uma interface para o DB2 Spatial Extender, por meio da qual o QMF para Windows permite que o usuário veja os resultados de uma consulta que utiliza a tecnologia ArcMap incorporada do ESRI. Os dados GIS (Geographic Information Systems) armazenados no DB2 Spatial Extender Versão 7.2 EE ou EEE podem agora ser acessados diretamente do QMF para Windows, para ver os dados com sobreposições de mapas correspondentes a cada consulta.

#### **QMF HPO Versão 7.2**

As melhorias do QMF HPO Versão 7.2 incluem:

- v Rastreamento melhorado de objetos QMF para suportar números muito grandes de usuários QMF simultâneos
- v Administração preemptiva de processos QMF com base na hora ASU estimada
- v Administração preemptiva de processos em batch QMF pelo QMF HPO/Manager
- v Ligação de programas gerados pelo QMF HPO/Compiler em pacotes além de ou no lugar de planos

#### **Melhorias do QMF para Windows Versão 7.2**

As melhorias do QMF para Windows Versão 7.2 incluem:

#### **Interface com o usuário**

- Agora o QMF para Windows suporta naturalmente múltiplas opções de exibição para resultados de consulta, incluindo agregação, agrupamento e formatação. Elas estão todas disponíveis através dos menus arrastar e soltar e clicar com o botão direito do mouse.
- v As opções de exibição resultantes podem ser convertidas em definições de formulário do QMF.
- v Uma janela de listas de objetos melhorados, com um controle em árvore do estilo do Windows, permite maior navegação e localização intuitivas de objetos QMF.
- v Planejamentos de job (por calendário, hora do dia e mais) podem agora ser criados a partir do QMF para Windows.
- v A consulta baseada em Java a partir de um navegador está disponível com o suporte do servlet Java.
- O QMF Report Center (anteriormente um download separado denominado ″Portal Pessoal″) é fornecido agora com o QMF para Windows como uma instalação opcional.
- v A opção de utilizar Formulários DB2 (se instalados) está disponível quando o Editor de Tabelas do QMF para Windows é chamado.
- v Mais ícones de comandos estão disponíveis para personalizar a barra de ferramentas.
- v As senhas DB2 podem agora ser ″lembradas″ quando estiver sendo executado no Windows NT.
- v Os resultados de consultas podem ser ordenados em mais de uma coluna não contígua e por ordem de dia da semana ou mês do ano.
- v Os objetos do QMF para Windows estão agora integrados com a biblioteca de objetos do Data Warehouse Center.

#### **Conectividade do banco de dados para aplicativos distribuídos**

- v Suporte para procedimentos armazenados que retornam múltiplos conjuntos de resultados através da interface CLI
- Suporte grande de objetos
- v Suporte avançado para compartilhamento de dados do DB2 para OS/390
- v Exibição de informações específicas de CLI quando há uma conexão CLI com o servidor
- v Novas opções de rastreamento incluem CLI, TCP/IP, SQL incorporado, SQLAM, REXX, CPI-C e DDM

#### **Suporte ao host QMF**

- v Agora todos os tipos de procedimentos de host QMF são suportados, incluindo procedimentos com lógica REXX.
- Uma nova barra de ferramentas de acoplamento está disponível para digitar e emitir comandos QMF exclusivos.
- v Agora as Condições do Formulário e as Definições da Coluna do Formulário são suportadas.
- v O comando RESET GLOBAL agora é suportado.
- v As chaves PF estão definidas agora, para que correspondam às definições de chaves no host QMF.

#### **Suporte ao idioma nacional**

- v Dezenove traduções de idiomas incluem agora francês belga, francês canadense, português, italiano suíço, árabe (com suporte bidi) e chinês tradicional.
- UNICODE

Para mais informações sobre a Família QMF de ferramentas integradas, visite o seguinte site na web do QMF:

http://www.ibm.com/qmf

As informações neste site na Web incluem uma demonstração da Família QMF e uma versão de avaliação do QMF para Windows.

## <span id="page-18-0"></span>**Capítulo 3. O QMF Oferece um Vasto Acesso de Dados**

Milhares de empresas entre muitas indústrias basearam sua inteligência comercial no QMF. O QMF permite que você crie e compartilhe conhecimento comercial crítico em toda a empresa e desenvolva uma inteligência comercial forte, confiável e escalável. Você pode acessar qualquer dado ou outros itens do DB2 com o DB2 DataJoiner e integrá-los com ferramentas de desktop do Windows ou da Internet. As opções de várias plataformas do QMF ajudam na obtenção do melhor dentre seus investimentos, não importando onde seus dados estejam armazenados. E não importa se os seus dados são operacionais ou informativos (warehouse ou datamart de dados).

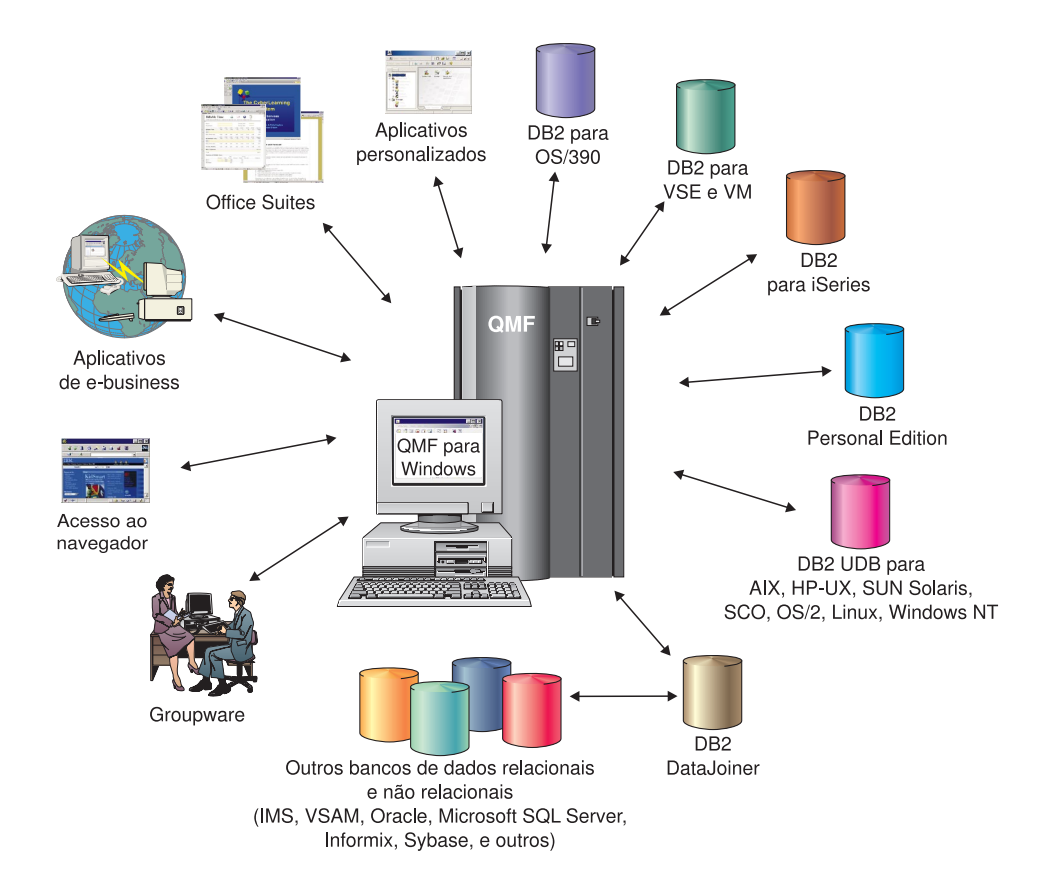

## <span id="page-20-0"></span>**Capítulo 4. O QMF Fornece Resultados em Quatro Etapas Fáceis**

O QMF obtém os dados necessários de um banco de dados relacional e os apresenta em um formato de relatório ou gráfico prático. Conforme mostrado na ilustração abaixo, o acesso e a apresentação dos dados são simples com objetos QMF. Depois que você formatar os dados conforme desejado, você pode navegar por eles ou imprimi-los.

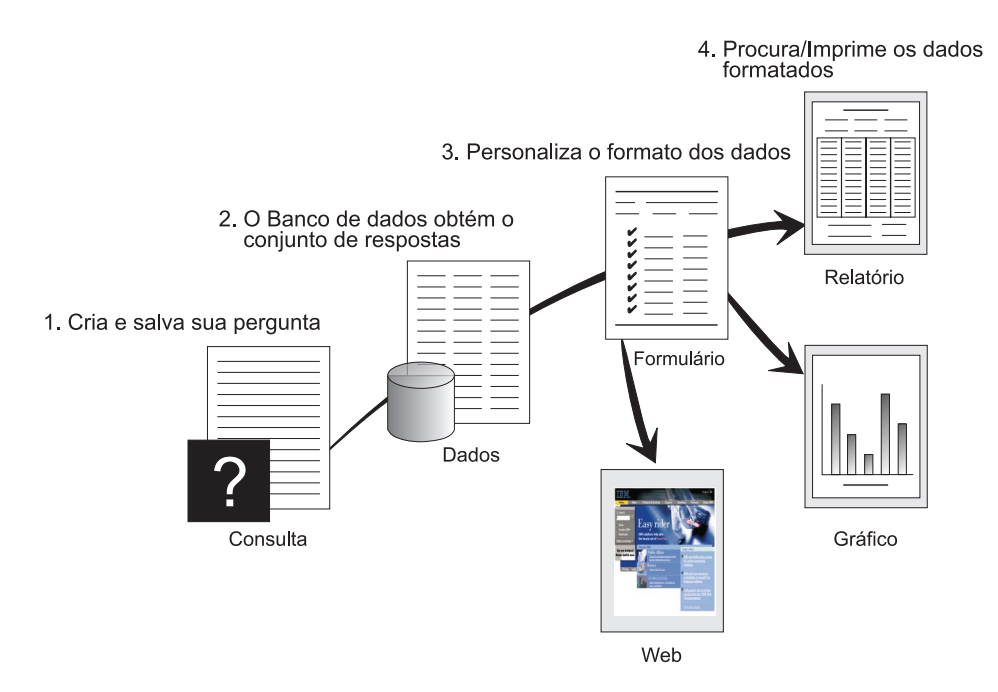

(1) Quando precisar de informações do seu banco de dados, crie e salve sua pergunta em um objeto de consulta do QMF. Sua consulta agirá como uma solicitação ao banco de dados para obter uma informação. (2) O QMF envia a consulta para o banco de dados em SQL (Strutured Query Language) e o banco de dados cria o conjunto de respostas. (3) O QMF utiliza um formato de relatório padrão para que os resultados possam ser vistos rapidamente. Para ver os dados em um formato adaptado, é possível utilizar variadas especificações de formulário para personalizar seu relatório. (4) Você pode, depois, consultar, imprimir, fazer gráficos ou exportar os resultados formatados. Ou então, pode incluí-los em seu próprio aplicativo personalizado.

## <span id="page-22-0"></span>**Capítulo 5. QMF Oferece Estilos de Consulta Diferentes**

O QMF oferece três estilos de consulta diferentes para usuários com diferentes níveis de conhecimento:

#### **Consulta Orientada**

Um método de consulta fácil de se utilizar que solicita as informações necessárias enquanto você estiver criando uma consulta. A ilustração abaixo apresenta uma consulta parcial orientada do QMF.

A Consulta Orientada é adequada para iniciantes e usuários ocasionais do QMF que desejam criar uma consulta, mas não conhecem a SQL. O QMF solicita todos os passos necessários e verifica se a instrução que você criou está correta.

Você pode utilizar a tecla de função Mostrar SQL a partir do painel Consulta Orientada para ver o equivalente à sua consulta orientada em SQL. Mostrar SQL é uma maneira fácil de aprender SQL. Além disso, você poderá criar uma consulta orientada e, realmente, convertê-la para a SQL utilizando o comando CONVERTER do QMF. Depois de converter uma consulta orientada para SQL, é possível optar por incluir capacidades SQL adicionais.

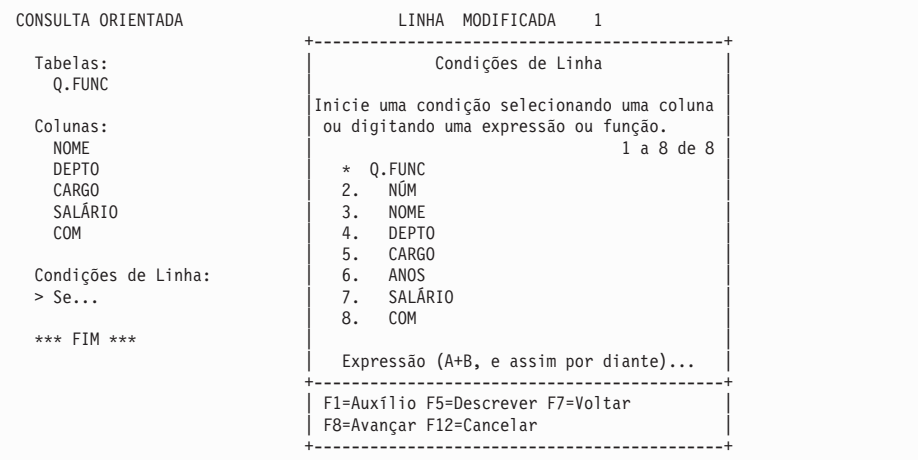

#### **SQL (Structured Query Language)**

Uma linguagem que descreve suas solicitações para os dados no banco de dados.

As declarações SQL consistem em verbos e cláusulas que descrevem aspectos da solicitação de dados mais detalhadamente. Se você já estiver familiarizado com SQL, o QMF tornará mais fácil a emissão de instruções SQL ao banco de dados utilizando o painel Consulta SQL. Você pode emitir qualquer instrução dinâmica SQL neste painel. O comando DRAW exibe consultas-modelo ou protótipos SELECT, INSERT ou UPDATE. Você pode criar estas consultas se não souber a sintaxe exata de uma instrução SQL.

As ilustrações abaixo mostram uma consulta simples e uma mais complexa.

#### **Consulta SQL Simples**

Consulta SQL **LINHA MODIFICADA** 1 SELECT NOME, ANOS, SALÁRIO FROM Q.FUNC ORDER BY NOME **Consulta SQL Complexa** Consulta SQL **LINHA MODIFICADA** 1 (SELECT ID, NOME, SALÁRIO FROM Q.FUNC WHERE SALÁRIO>12000 UNION ALL SELECT ID, NOME, SALÁRIO FROM Q.FUNC WHERE DEPTO=38) UNION SELECT ID, NOME, SALÁRIO FROM Q.FUNC WHERE CARGO='VENDAS'

#### **QBE (Query-By-Example)**

Um método gráfico para consultar, atualizar, excluir ou inserir dados. A ilustração abaixo representa a Query-By-Example.

O QBE minimiza sua seqüência de teclas e economiza seu tempo ao digitar uma consulta. Inicie utilizando o comando DRAW. O QMF apresenta a tabelas e os nomes das colunas para você. Em seguida, digite uma única letra abaixo de cada coluna para indicar a ação que deseja executar nessa coluna.

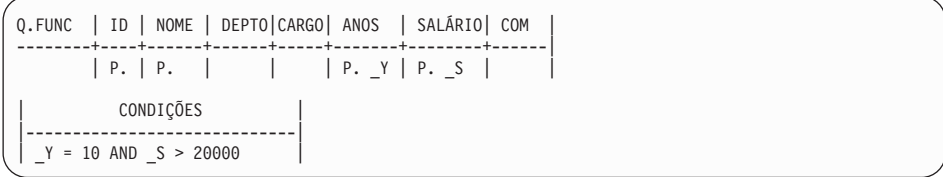

## <span id="page-26-0"></span>**Capítulo 6. O QMF Cria Relatórios e Gráficos Adaptáveis a Muitas Exigências de Negócios**

Utilize o QMF para apresentar seus dados efetiva e rapidamente em uma ampla variedade de relatórios e gráficos. O QMF oferece controle extensivo sobre a disposição ou apresentação de seus dados.

#### **Relatórios para o Sucesso**

O QMF permite a você determinar o que é importante em seus relatórios e oferece a capacidade de formatação da maneira que você desejar. Abaixo segue um exemplo de um relatório que pode ser produzido utilizando a função de formulário no QMF.

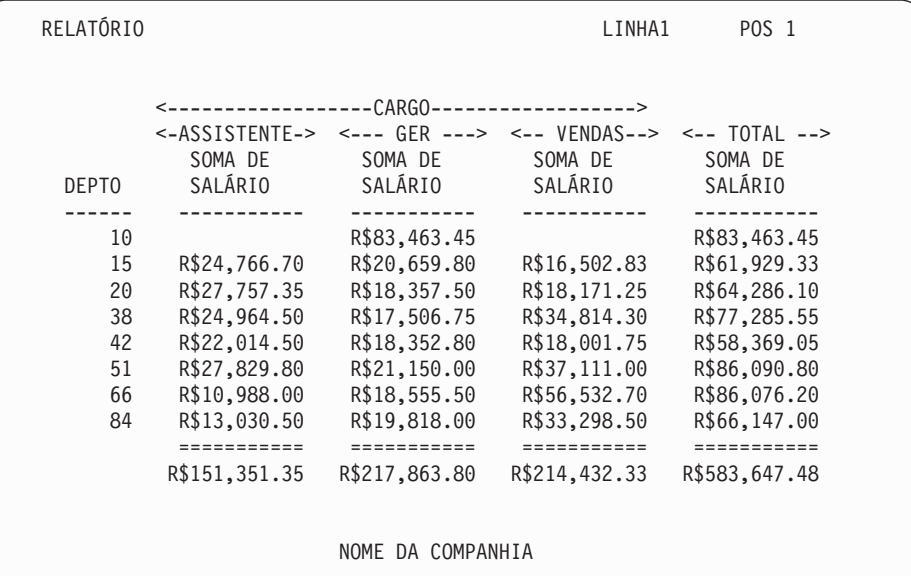

#### **Relatórios Personalizados**

A criação de relatórios personalizados com o QMF é fácil; você pode iniciar com um relatório de gabaritos que possui títulos de colunas padrão e um layout tabular. Adapte o relatório padrão com os formulários do QMF que controlam áreas de detalhe diferentes do relatório.

Utilizando os formulários QMF, é possível executar as seguintes tarefas:

- Agrupar informações em categorias
- v Gerar colunas de resumo
- v Adicionar cabeçalhos e rodapés de página
- v Alterar os títulos das colunas
- v Executar os cálculos em seus dados e exibir resultados
- v Exibir dados como texto em formato livre
- v Colocar dados tabulares de uma linha em mais de uma linha
- v Combinar linhas de texto com dados tabulares
- v Produzir etiquetas de endereço, cartas de formulários, relatórios detalhados

Ao fazer alterações em um formulário, você pode ver os resultados imediatamente no relatório sem ter de buscar as informações no banco de dados repetidas vezes.

Você pode salvar o formulário para utilização futura, ou como um protótipo para criar outro relatório; é só salvá-lo com um nome novo.

O exemplo a seguir mostra um típico formulário de relatório do QMF.

As áreas de entrada de  $\bf{A}$  até  $\bf{J}$  correspondem às áreas de entrada no painel FORM.PRINCIPAL no QMF. Se nenhuma coluna do formulário estiver visível no painel, você poderá deslocar a tela para frente ou para trás para vê-las.

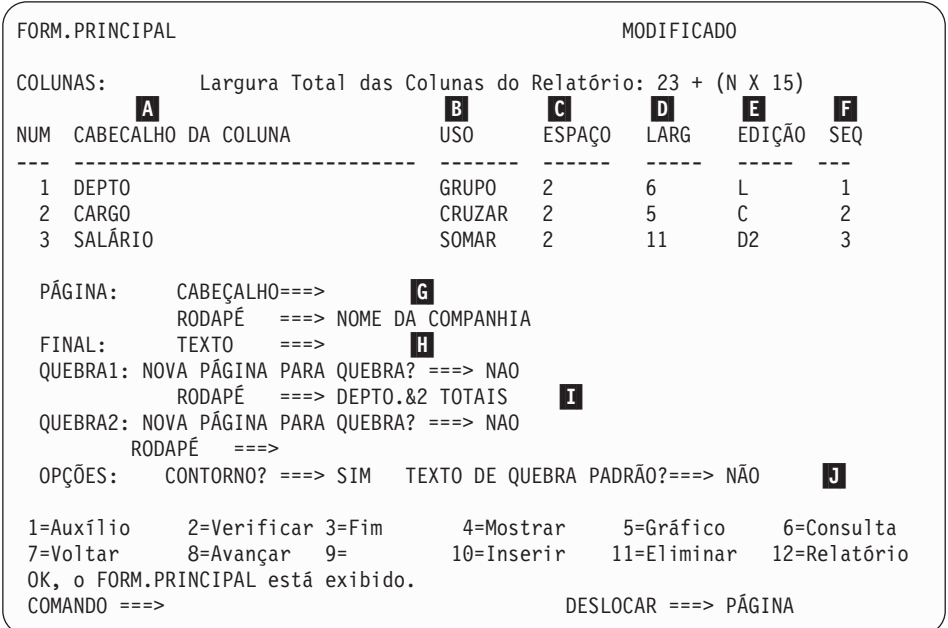

Com estas áreas de entrada, é possível fazer o seguinte:

- **A** Atribuir títulos de colunas<br> **B** Escolher como processar as
	- Escolher como processar as colunas
- C<sub>o</sub> Ajustar a endentação das colunas
- - Especificar a formatação das colunas
- **D** Ajustar a largura das colunas<br> **E** Especificar a formatação das e<br> **F** Alterar a seqüência das colun **E** Alterar a seqüência das colunas<br>**G** Especificar o título e o rodapé p
	- Especificar o título e o rodapé para a parte inferior e superior de cada página
- **H** Especificar um texto final no final do relatório<br>**H** Fornecer um texto de rodapé para ser usado q
	- Fornecer um texto de rodapé para ser usado quando o valor na coluna de controle é alterado
- **J** Especificar a formatação de valores repetidos dentro de uma quebra de controle

#### **Relatórios na Internet**

Você pode especificar saída HTML para relatórios que você cria com o QMF. Isso torna possível a exibição de seus relatórios em um navegador da Web compatível com HTML em uma intranet ou na Internet. O QMF inclui um cabeçalho HTML e insere tags para a exibição do relatório em seu formato QMF original no navegador da Web.

#### **Gráficos para o Sucesso**

Utilizando o GDDM (Graphical Data Display Manager) e o ICU (Interactive Chart Utility) da IBM, você pode escolher entre os seguintes gráficos para apresentar seus dados:

- v Barra
- Pizza
- Linha
- $\bullet$  Torre
- Polar
- Histograma
- Superfície
- Dispersão

A seguir, um exemplo de um gráfico que você pode definir e produzir com o QMF:

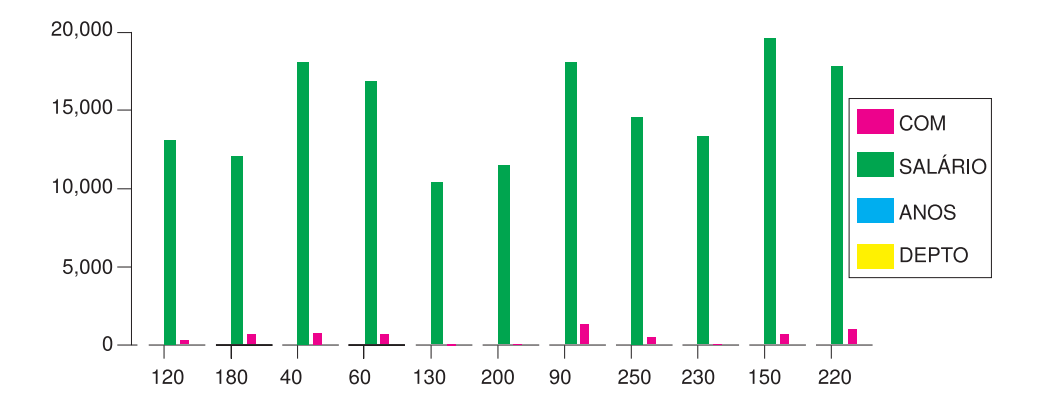

## <span id="page-30-0"></span>**Capítulo 7. O QMF Estende o Seu Poder a Suas Aplicações**

O QMF oferece duas interfaces, uma interface de comandos e uma interface chamável, permitindo a você integrar as funções do QMF a seus aplicativos existentes. Você pode utilizar uma série de aplicativos sofisticados por meio da interface chamável e uma variedade de linguagens de programação suportadas.

#### **Interface de comando**

A interface de comandos permite utilizar serviços QMF a partir de um diálogo ISPF (Interactive System Productivity Facility). Você pode integrar as funções do QMF dentro de diálogos do ISPF para que os usuários vejam apenas menus do ISPF.

#### **Interface chamável**

A interface chamável permite integrar funções do QMF utilizando diferentes linguagens de programação ou ISPF. As linguagens que podem ser usadas são COBOL, PL/I, REXX, C, RPG e Assembler H.

#### **Utilizando REXX no QMF**

Para obter necessidades de programação mais robustas, utilize a linguagem de programação simples, mas poderosa, REXX. O QMF suporta o REXX nos ambientes OS/390, z/OS e do VM. REXX é uma linguagem de programação interpretada. É executada imediatamente sem compilação e está disponível diretamente nos formulários e procedimentos do QMF. Fora do QMF, os aplicativos escritos em REXX podem utilizar os recursos de escrita de consulta e de relatório através da interface chamável.

Não é necessário que o QMF esteja em execução quando um programa REXX é iniciado; um programa REXX pode iniciar uma sessão do QMF por meio da interface chamável. Direcionando os comandos para o QMF para execução, um programa REXX pode executar consultas, criar relatórios, exportar e importar dados ou iniciar uma sessão de edição de tabela interativa com o Editor de Tabelas do QMF. Um programa REXX pode terminar a sessão do QMF e continuar o processamento das informações. Utilizando a interface chamável, você também pode iniciar um aplicativo durante a execução do QMF. Seu aplicativo pode executar comandos, consultas ou procedimentos do QMF e retornar os resultados. Por exemplo, seu aplicativo pode gerar uma carta para cada funcionário baseando-se no tipo de cargo e anos de serviço.

#### **Criando Procedimentos do QMF**

Procedimentos lineares e procedimentos com lógica são duas maneiras de se executar uma série de instruções em QMF. Os procedimentos lineares contêm somente comandos QMF. Os procedimentos com lógica utilizam a potência total do REXX dentro do ambiente QMF.

A seguir está um exemplo de um procedimento SQL que contém instruções REXX.

```
PROC MODIFICADOLINHA1
 /* Esse procedimento verifica que dia é hoje. Se for
   segunda-feira, ele executa uma consulta e imprime um relatório.
   Se não for, exibe uma mensagem informando ao usuário. */
signal on error
if date('w') = 'Segunda' then
  do
    "RUN QUERY MYQUERY (FORM = MYFORM"
     "PRINT REPORT"
     "MESSAGE (TEXT='OK, o relatório de SEGUNDA-FEIRA foi criado e enviado para impressora.'"
  end
else
   do
    "MESSAGE (TEXT='Não é segunda-feira. Relatório não pode ser criado.'"
  end
exit 0 /*Saída sem erros */
error:
  "MESSAGE (TEXT = '"dsq_message_text"'"
 exit 8 /*Saída com condição de erro*/
 *** FIM ***
```
Você pode criar procedimentos com lógica que incluam qualquer comando ou função do REXX e fazer chamadas ao sistema operacional ou a outros ambientes disponíveis. Em um procedimento com lógica, você pode executar lógica condicional, realizar cálculos ou transmitir comandos de volta para o ambiente do host. Você pode até incluir as variáveis do QMF e do REXX, podendo assim, alterar o comportamento de seu procedimento sem ter que reescrevê-lo. Atribua novos valores às variáveis digitando valores do comando RUN quando o procedimento for iniciado, ou solicitando do usuário valores de entrada que utilizem as instruções Say e Pull do REXX.

O objeto de procedimento do QMF auxilia a automatizar tarefas comuns. Um procedimento QMF pode conter muitos comandos QMF diferentes. Você pode executar todos os comandos em seqüência, emitindo o comando RUN PROC.

Os usuários podem ser solicitados a fornecer dados de variáveis durante a execução de um procedimento para personalizar os resultados.

Suponha que você precise do mesmo tipo de informação ou relatório toda semana. Você pode criar e salvar um procedimento que irá utilizar consultas, formulários e procedimentos salvos, repetidamente. Ou poderá substituir

variáveis para efetuar variações em diversos resultados. Para que as coisas se tornem ainda mais fáceis e para que a produtividade aumente, você pode personalizar uma tecla de função para executar um procedimento ao toque de uma tecla.

O QMF fornece um procedimento especial chamado procedimento de inicialização do sistema. Ele permite a você personalizar valores padrão utilizados pelo QMF e a executar comandos ou outros procedimentos automaticamente no início do QMF. Você pode incluir qualquer comando do QMF no procedimento de inicialização do sistema.

#### **Personalizando Comandos e Teclas de Função do QMF**

Dentro dos aplicativos que você desenvolve usando o QMF, você pode personalizar o conjunto de comandos e teclas de função do QMF para adequá-los às necessidades dos usuários do aplicativo. Você pode armazenar comandos personalizados e teclas de função para usuários individuais em seus perfis.

A poderosa função de sinônimo de comando permite renomear comandos do QMF e criar comandos específicos de instalação próprios, que se adaptem a suas necessidades específicas. Um usuário com várias impressoras diferentes em sua instalação tem que especificar o nome da impressora, o comprimento e a largura da página, além de outros parâmetros, sempre que precisa imprimir um relatório ou gráfico. Utilizando o QMF, ele pode criar um sinônimo de comando chamado IMPRIMIR, que chama o aplicativo de impressão adequado e direciona a saída à impressora apropriada com o tamanho e parâmetros de página adequados.

#### **Personalizando Outras Funções do QMF**

A capacidade de personalizar não pára nos comandos e nas teclas de função. Você também pode personalizar as seguintes funções:

- Alterar os códigos de edição para formatar dados
- Utilizar o comando MENSAGEM para definir uma mensagem que aparece em um painel de objeto do QMF ao final de seu aplicativo.
- v Utilizar ISPF, GDDM ou outro gerenciador de painel para executar as seguintes tarefas:
	- Criar painéis de aplicativo que executem consultas complexas e produzam relatórios personalizados
	- Criar painéis que solicitam do usuário informações necessárias, como a data e o tipo de relatório desejado, de modo que um usuário com um conhecimento muito limitado de QMF possa facilmente utilizar os recursos de gravação de relatórios e consultas QMF

– Criar painéis para prover o seu aplicativo de um auxílio online similar ao auxílio fornecido pelo QMF

Por exemplo, o QMF fornece uma rotina de saída de administrador padrão que controla a utilização do processador para uma consulta, assim como o número de linhas retornado do banco de dados. Você pode substituir esta rotina de saída de administrador padrão com suas próprias rotinas personalizadas para controlar a utilização do recurso ou para agrupar informações de utilização do QMF. Você pode utilizar o recurso QMF HPO/Manager para um sistema sofisticado que inclui os seguintes recursos:

- v Um gerenciador de objeto e um administrador para rastrear e controlar a atividade da sessão de QMF
- v Um monitor online que rastreia as atividades do QMF em tempo real
- v Um analisador de consultas
- Um administrador preemptivo

#### **Utilizando Variáveis em Consultas e Formulários**

As variáveis permitem que você produza uma variedade de relatórios com o mesmo formulário. Uma consulta pode também utilizar variáveis para recuperar ou alterar dados diferentes cada vez que a mesma consulta for executada.

Variáveis são nomes simbólicos que representam valores em consultas, formulários ou procedimentos. O QMF oferece dois tipos de variáveis: variáveis de substituição e variáveis globais. Você pode utilizar os dois tipos de variáveis em consultas, formulários e procedimentos.

As variáveis de substituição mantêm os seus valores apenas na duração de um comando; as variáveis globais mantêm os seus valores na duração de uma sessão do QMF.

## <span id="page-34-0"></span>**Capítulo 8. O Editor de Tabela do QMF Torna Fáceis as Atualizações do Banco de Dados**

Utilizando o Editor de Tabelas interativo do QMF você poderá, facilmente, pesquisar o banco de dados para obter informações e incluir ou atualizar dados no banco de dados. O Editor de Tabelas possui três modos: PESQUISAR, ADICIONAR ou ALTERAR.

O Editor de Tabelas habilita a pesquisa, a inclusão, a eliminação e a atualização de linhas rapidamente em qualquer tabela acessível a você sem ter que escrever um aplicativo exclusivo. O Editor de Tabelas também suporta valores de coluna padrão quando um padrão estiver disponível. A tela a seguir mostra um painel representativo.

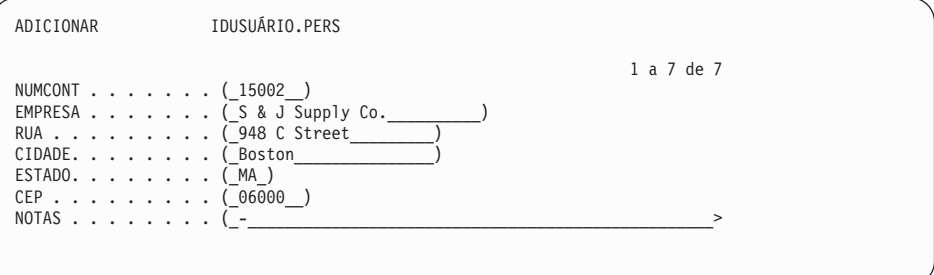

Editar dados é tão fácil quanto digitar os valores no painel Editor de Tabelas. Painéis de confirmação, através de solicitação ao usuário, auxiliam a garantir a segurança e a integridade antes de se fazer as atualizações finais. Para obter segurança extra, você também pode utilizar uma autorização em nível de coluna para controlar exatamente quais colunas de uma tabela um usuário terá permissão para visualizar ou alterar.

No QMF para Windows, é possível editar uma tabela em um servidor de banco de dados efetuando alterações nas células exibidas em resultados de consultas. O QMF para Windows determina a tabela a ser editada a partir do texto SQL para a consulta. Você pode atualizar os resultados da maioria das consultas que podem ser executadas com o QMF para Windows.

## <span id="page-36-0"></span>**Capítulo 9. O QMF Oferece Perfis de Usuário e Auxílio Online**

Este capítulo informa como personalizar o perfil e o procedimento de inicialização de sistema do QMF, e a exibir auxílio online.

#### **Personalizando seu Perfil do QMF e Seu Procedimento de Inicialização do Sistema**

Você pode personalizar seu próprio perfil do QMF com preferências individuais para trabalhar com o QMF. Por exemplo, é possível escolher se o QMF deve converter todas as entradas em letras maiúsculas e especificar qual linguagem, SQL, QBE ou PROMPTED, é desejável utilizar. Além disso, também é possível especificar um nome de impressora com parâmetros de impressão para imprimir relatórios e gráficos.

O QMF fornece um procedimento de inicialização do sistema para permitir aos administradores do sistema definir variáveis globais do QMF e executar comandos QMF na inicialização. A qualquer momento é possível substituir as definições globais definidas.

#### **Utilizando o Auxílio**

O auxílio online fornecido a partir de qualquer painel QMF oferece informações para suportar o QMF.

A partir do menu de auxílio principal, você pode escolher tópicos como *O que há de Novo, Aprendendo sobre o QMF, Comandos QMF* e muito mais. Não há necessidade de treinamento adicional. Um usuário novo pode utilizar *Aprendendo sobre o QMF* como uma ferramenta de treinamento para aprender rapidamente ou como uma referência durante uma sessão do QMF.

O QMF também fornece mensagens e ajuda para códigos SQL que incluem uma explicação da mensagem e uma resposta recomendada para o usuário.

## <span id="page-38-0"></span>**Capítulo 10. O QMF Oferece Recursos de Desempenho e Administração**

O QMF suporta suas necessidades de gerenciamento de desempenho e fornece recursos que ajudam a gerenciar e a controlar seu ambiente de consultas QMF.

A saída do administrador do QMF controla o número de linhas retornadas do banco de dados e, nos ambientes TSO e CMS, o valor do tempo do processador que uma consulta pode utilizar.

O recurso HPO (High Performance Option) para OS/390 e z/OS do QMF cria as capacidades de desempenho e de controle do QMF.

O QMF para Windows gerencia suas consultas a partir do ambiente Windows, enquanto o QMF HPO/Manager controla as consultas a partir do ambiente do host QMF.

#### **QMF HPO/Manager**

O QMF HPO/Manager é uma família de utilitários para gerenciar e administrar o QMF. O QMF HPO/Manager compreende estes componentes integrados:

- Módulo de Administração
- Log de Atividades
- Recursos Online

#### **Módulo de Administração**

Substitui completamente o administrador amostra do QMF e é a interface direta no processamento do QMF para o QMF HPO/Manager. Este módulo de administração avançado é mais do que um administrador do QMF porque ele possui os seguintes recursos:

#### **Gerenciador de Objetos**

O Gerenciador de Objetos rastreia atividade de sessão do QMF. Ele registra informações sobre os comandos e os objetos e grava estas informações diretamente no Log de Atividade.

Agora é possível produzir listas de objetos QMF com base no conteúdo do objeto. O Gerenciador de Objetos possui um novo filtro de listas que permite a localização de consultas que contêm referências a nomes de tabela específicos, nomes de colunas, verbos SQL e assim por diante. O Gerenciador de

Objetos suporta a migração e a cópia de objetos de e para o QMF Versão 7.2. Ele reconhece e identifica apropriadamente as novas colunas do OBJECT\_DIRECTORY.

Todos os valores de ambiente Q.PROFILES são suportados, incluindo CICS/MVS e CICS/VSE, e o CMS.

#### **Administrador**

O administrador controla a atividade da sessão do QMF. Ele controla a partir de grupos de recursos da mesma maneira que o administrador amostra do QMF, mas oferece um grupo de controles muito maior e mais flexível. Estes controles forçam a utilização adequada de recursos em sessões QMF.

#### **Monitor**

Oferece uma interface de usuário em tempo real para as informações de atividade de sessão do QMF. Aceita comandos do administrador e os transfere para o Módulo do Administrador.

#### **Analisador de Consultas**

Oferece capacidades de administração preemptiva. Ele resgata as consultas antes de serem processadas pelo DB2 e faz uma estimativa do consumo de recursos. O Analisador de Consultas pode cancelar as consultas que julgar muito intensivas.

#### **Log de Atividades**

Oferece um repositório para a atividade da sessão do QMF e informações de utilização do objeto QMF. O Módulo do Administrador grava direto para os conjuntos de dados do Log de Atividades. É necessário executar um job de lote periodicamente para copiar os conjuntos de dados para as tabelas de Log de Atividades. Você pode utilizar a função JCL do Log de Atividades para criar o JCL que executará este job em lote.

#### **Recursos Online**

Ajudam a organizar e simplificar a administração e gerenciamento do QMF HPO. Você pode rever e manipular objetos QMF usando os recursos online do Gerenciador de Objetos. Dois tipos de ação são suportados - os que operam em um objeto e os que podem operar em um conjunto de objetos.

O QMF HPO/Manager auxilia no isolamento de aplicações de produção das atividades de consulta e de relatórios. Uma lista de atividades da sessão (mostrada abaixo) fornece aos administradores fatos essenciais sobre a

atividade do banco de dados, o número de linhas buscado e o consumo de tempo do processador.

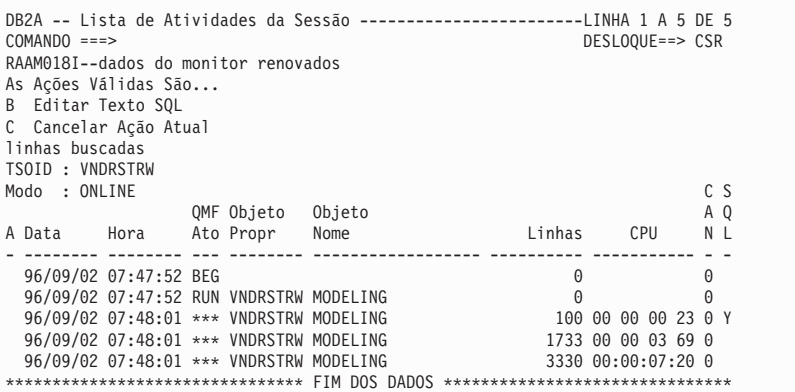

Utilizando a lista de atividades da sessão QMF HPO/Manager, os administradores do QMF podem procurar o texto SQL associado a uma consulta ou cancelar um comando QMF ativo com atividades do banco de dados.

#### **QMF HPO/Compiler**

O QMF HPO/Compiler é uma família de utilitários do sistema para gerar, preparar e executar programas de relatório para o QMF. O QMF HPO/Compiler executa as seguintes tarefas:

- v Reduz a contenção de recursos através da otimização de consultas, formulários e procedimentos de recurso intensivos.
- v Converte a SQL dinâmica em SQL estática, o que ajuda a reduzir a contenção de catálogo do DB2 e do desempenho da otimização do DB2. As aplicações compiladas são executadas mais rápida e eficientemente, diminuindo os custos de produção.
- v Converte consultas, relatórios e procedimentos em programas eficientes OS/VS COBOL e VS COBOL II, gerando códigos de origem estruturados, autônomos, documentados, que são fáceis de serem modificados e portáveis a outras plataformas. Utilizando um pré-compilador COBOL, você pode executar o programa em uma estação de trabalho pessoal para utilização com o Servidor Comum DB2 ou outros sistemas de gerenciamento de banco de dados.

O QMF HPO/Compiler contém um gerador de programas e um recurso de usuário final:

#### **Gerador de Programas**

É utilizado por programadores para converter relatórios QMF (consultas, formulários e procedimentos) em programas compilados. Além disso, este recurso pode registrar automaticamente programas de relatórios com o Recurso para Usuário Final.

Os programas do CICS são pseudo-conversacionais. Para o usuário eles parecem ser uma conversação contínua, mas, na verdade, consistem em tarefas múltiplas. Como com os programas TSO, você pode gerar dois tipos de programas CICS- exibir programas e imprimir programas.

#### **Recurso de Usuário Final**

O recurso de usuário final é utilizado para executar programas de relatório compilados. Quando os programas são gerados e estão preparados para execução, eles são registrados automaticamente com o recurso de usuário final. Depois de registrados os programas, a interface de usuário não-técnica faz com que fique fácil listar, localizar e processar relatórios.

Depois de selecionar um relatório, ao usuário final será solicitado que forneça valores de variáveis de tempo de execução. Se o relatório for executado em modo de lote, o JCL é gerado automaticamente e opcionalmente submetido. Caso contrário, o relatório interativo é executado no modo online no ambiente apropriado, TSO ou CICS.

#### **QMF para Windows**

O QMF para Windows é um componente do QMF HPO. Você também pode solicitá-lo como um recurso do QMF para OS/390, VM ou VSE, ou ainda como um recurso direto do DB2 para OS/390.

#### **Benefícios do QMF para Windows**

O QMF para Windows fornece benefícios ao usuário, desenvolvedor, administrador do banco de dados e a empresa.

#### **Para usuários**

- v Aponte e clique do seu modo para obter relatórios de negócio consistentes
- v Publique os relatórios na Internet
- v Automatize tarefas com procedimentos do QMF
- v Integre os dados com aplicativos Windows, como planilhas e ferramentas de análise
- v Execute o QMF para Windows a partir do Lotus 1-2-3 e Microsoft Excel
- v Consulte vários servidores de banco de dados simultaneamente
- v Exporte dados facilmente para bancos de dados do ambiente de trabalho
- v Crie tabelas do DB2 utilizando resultados da consulta
- v Crie novos dados ou edite dados do DB2 diretamente no Editor de Tabelas
- v Compartilhe relatórios, consultas e formulários entre todas as plataformas de usuário final do QMF: Windows, OS/390 ou z/OS, MVS, VM ou VSE

#### **Para administradores**

- v Mantenha um controle de administração compreensivo sobre o consumo de recursos do banco de dados e ações do usuário
- v Limite consultas descontroladas, atualizações de banco de dados, acesso a servidores de banco de dados específicos, linhas buscadas e muito mais
- v Programe os limites de administração por grupo de usuários e hora do dia / dia da semana
- v Mantenha a segurança e as autorizações DB2 existentes
- v Conecte usuários a várias plataformas de banco de dados DB2, sem gateways ou middleways de banco de dados ou controladores ODBC
- v Acesse dados heterogêneos através do DataJoiner IBM
- v Estenda as técnicas de banco de dados avançadas como a SQL estática e a leitura sem consolidação para o Windows
- Reduza os logons de host TSO, CMS e CICS
- Utilize a API do QMF para Windows para atuar sobre as ferramentas de desenvolvimento do desktop (como macros de aplicativos, Visual Basic, Powerbuilder e outras)
- v Crie rapidamente aplicativos personalizados consistentes disponibilize recursos do QMF, comandos e objetos QMF do host aos usuários baseados em Windows
- v Inclua usuários adicionais a qualquer momento através do licenciamento baseado no servidor

#### **Para a empresa**

- v Estenda rapidamente o investimento QMF a novos ambientes de usuário
- v Estabeleça um padrão para toda a empresa relativo à emissão de relatórios operacionais com uma família de produtos de várias plataformas
- v Forneça acesso controlado da empresa a plataformas de estação de trabalho do DB2 S/390 e DB2 UDB (e muitos outros bancos de dados de empresa ao utilizar o DataJoiner da IBM)
- v Distribua as capacidades críticas do DB2 nos desktops em toda a empresa - Atue sobre a arquitetura DRDA de alto desempenho que suporta:
- v Manter administração e controle centralizados
	- Clientes Windows de 16 e 32 bits, locais e remotos
	- Publicação de relatórios em larga escala em servidores Web
	- Ambientes TCP/IP ou SNA para plataformas de banco de dados de estações de trabalho S/390 e DB2 UDB

## <span id="page-44-0"></span>**Capítulo 11. O QMF Acomoda Suas Necessidades de Negócios Internacionais**

O QMF pode adaptar necessidades comerciais distribuídas por todo o mundo. Há 19 idiomas entre os quais você pode escolher (veja o mapa abaixo). O número de idiomas nacionais que pode ser selecionado depende da plataforma sob a qual o QMF estiver sendo executado. Cada recurso de idioma é um recurso pedido separadamente, chamado National Language Feature ou NLF. Um NLF permite que os usuários insiram comandos QMF, vejam o auxílio e outras informações e executem tarefas QMF num idioma que não seja o inglês.

Para aplicativos que chamam o QMF em execução a partir de uma sessão NLF, são suportados formulários e comandos bilíngües. Isto permite maior portabilidade de formulários e aplicações entre os idiomas nacionais do QMF.

Ao utilizar uma sessão NLF do QMF, você poderá escolher entre salvar ou exportar um formulário no idioma da sessão atual do QMF ou em inglês. Uma sessão do QMF, executada em outro idioma nacional, pode importar um formulário salvo em inglês. O QMF converte o formulário para o idioma usado na sessão. O QMF suporta o conjunto de caracteres com bytes duplos.

Independentemente do idioma do NLF que estiver sendo usado, você pode emitir comandos do QMF em inglês definindo a variável global de idioma do comando do QMF. Essa variável global age como uma chave que permite a emissão de comandos no idioma nacional da sessão do QMF que você está executando ou em inglês.

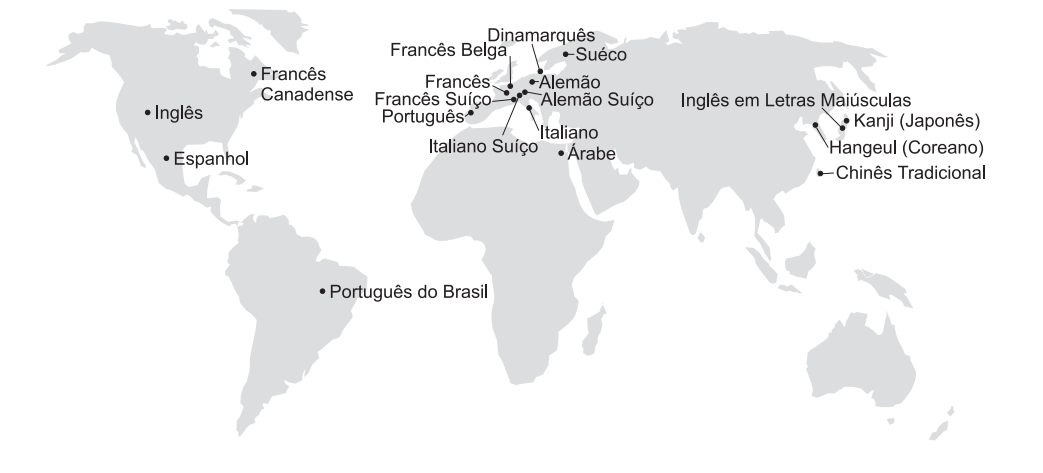

## <span id="page-46-0"></span>**Capítulo 12. Especificações do Produto**

A seguir encontram-se requisitos mínimos para o suporte do QMF e de sua família de produtos. Para obter mais informações, entre em contato com seu representante da IBM.

#### **Identificação dos Pré-requisitos**

O manual *Utilizando o QMF* contém informações básicas sobre o QMF; você deve entender os conceitos nesse manual antes de utilizar o QMF. *Utilizando o QMF* contém as etapas necessárias para iniciar o QMF e as descrições de como utilizar consultas SQL. Também contém cenários detalhados que mostram como criar consultas e formulários, além de informações detalhadas sobre Consulta por Exemplo.

#### **Requisitos da Máquina**

Os requisitos de hardware do servidor são os mesmos para executar o DB2 PE, o DB2 Common Server, o DataJoiner ou o DB2 UDB.

Os requisitos de hardware da estação de trabalho são os mesmos para executar o software do Windows conforme descrito na seção ["Requisitos de](#page-47-0) [Software" na página 40.](#page-47-0)

O QMF para Windows para bancos de dados da estação de trabalho DB2 requer aproximadamente 10 MB de espaço livre em disco em cada estação de trabalho do Windows e aproximadamente a mesma memória exigida por um aplicativo típico do conjunto Windows.

#### **DASD ou Fita**

O QMF pode acessar todos os dispositivos de armazenamento que o sistema operacional e o DB2 suportam.

#### **Dispositivos de Comunicações de Dados**

O QMF pode ser exibido em todos os terminais suportados pelo GDDM.

#### **Considerações Sobre Armazenamento Virtual**

Os requisitos de memória variam de acordo com o sistema operacional. Consulte o *QMF Especificações de Programa Licenciado* ou consulte o seu representante IBM quanto aos requisitos de hardware e de software.

#### <span id="page-47-0"></span>**Requisitos de Software**

Produtos de pré-requisito que suportam o QMF variam de acordo com o sistema operacional. O representante IBM poderá lhe auxiliar a determinar se o software e hardware estão corretos para suportar o QMF e produtos IBM relacionados.

O QMF para Windows é executado em:

- Microsoft Windows 95
- Microsoft Windows 98
- Microsoft Windows NT
- Microsoft Windows 2000
- Microsoft Windows ME
- Microsoft WIndows XE

#### **Ambiente Operacional para Recursos QMF HPO**

O QMF HPO/Compiler para MVS é operado apenas sob TSO/ISPF, mas gera programas que podem operar apenas sob TSO/ISPF, em lote, ou CICS.

O QMF HPO/Manager for MVS é operado apenas sob TSO/ISPF (com a exceção do Módulo de Administração aprimorado fornecido com o recurso, que é operado apenas sob TSO/ISPF, em lote ou CICS). Consulte o seu representante IBM para obter recomendações específicas sobre a utilização do QMF HPO/Manager.

## <span id="page-48-0"></span>**Capítulo 13. Serviço ao Consumidor e Assistência Técnica**

Serviços Centrais para o QMF e seus recursos podem ser encontrados através do CAC (Centro de Atendimento a Clientes). O número de chamada no Brasil é 0-800-784-262.

## <span id="page-50-0"></span>**Apêndice. Avisos**

Estas informações foram desenvolvidas para produtos e serviços oferecidos nos Estados Unidos. É possível que a IBM não ofereça os produtos, serviços ou recursos discutidos nesse documento em outros países. Consulte um representante IBM local para obter informações sobre produtos e serviços disponíveis atualmente em sua área. Qualquer referência a produtos, programas ou serviços IBM não significa que apenas produtos, programas ou serviços IBM possam ser utilizados. Qualquer produto, programa ou serviço funcionalmente equivalente, que não infrinja nenhum direito de propriedade intelectual da IBM ou outros direitos legalmente protegidos, poderá ser utilizado em substituição a este produto, programa ou serviço. Entretanto, a avaliação e verificação da operação de qualquer produto, programa ou serviço não-IBM é de responsabilidade do Cliente.

A IBM pode ter patentes ou solicitações de patentes pendentes relativas a assuntos tratados nesta publicação. O fornecimento desta publicação não garante ao Cliente nenhum direito sobre tais patentes. Pedidos de licença devem ser enviados, por escrito, à:

Gerência de Relações Comerciais e Industriais da IBM Brasil Av. Pasteur, 138/146 Botafogo Rio de Janeiro - RJ CEP: 22290-240.

Para pedidos de licença relacionados a informações de byte duplo (DBCS), entre em contato com o Departamento de Propriedade Intelectual da IBM em seu país ou envie pedidos de licença, por escrito, para:

IBM World Trade Asia Corporation Licensing 2-31 Roppongi 3-chome, Minato-ku Tokyo 106, Japan

**O parágrafo a seguir não se aplica a nenhum país em que tais disposições não estejam de acordo com a legislação local:** A INTERNATIONAL BUSINESS MACHINES CORPORATION FORNECE ESTA PUBLICAÇÃO "NO ESTADO EM QUE SE ENCONTRA" SEM GARANTIA DE NENHUM TIPO, SEJA EXPRESSA OU IMPLÍCITA, INCLUINDO, MAS NÃO SE LIMITANDO ÀS GARANTIAS IMPLÍCITAS DE NÃO-VIOLAÇÃO, MERCADO OU ADEQUAÇÃO A UM DETERMINADO PROPÓSITO. Alguns países não permitem a exclusão de garantias expressas ou implícitas em certas transações; portanto, esta disposição pode não se aplicar ao Cliente.

Estas informações podem conter imprecisões técnicas ou erros tipográficos. Periodicamente, são feitas alterações nas informações aqui contidas; tais alterações serão incorporadas em futuras edições desta publicação. A IBM pode, a qualquer momento, aperfeiçoar e/ou alterar os produtos e/ou programas descritos nesta publicação, sem aviso prévio.

Referências nestas informações a sites não-IBM na Web são fornecidas apenas por conveniência e não representam de forma alguma um endosso a estes sites na Web. Os materiais contidos nestes sites da Web não fazem parte dos materiais deste produto IBM e a utilização destes sites da Web é de inteira responsabilidade do Cliente.

Licenciados deste programa que desejam obter informações sobre este assunto com objetivo de permitir: (i) a troca de informações entre programas criados independentemente e outros programas (incluindo este) e (ii) a utilização mútua das informações trocadas, devem entrar em contato com:

Gerência de Relações Comerciais e Industriais da IBM Brasil Av. Pasteur, 138/146 CEP 22290-240 Rio de Janeiro - RJ

Tais informações podem estar disponíveis, sujeitas a termos e condições apropriadas, incluindo em alguns casos, o pagamento de uma taxa.

O programa licenciado descrito neste documento e todo o material licenciado disponível são fornecidos pela IBM sob os termos do Contrato com o Cliente IBM, do Contrato de Licença do Programa Internacional IBM ou de qualquer outro contrato equivalente.

Todos os dados sobre desempenho aqui descritos foram determinados em um ambiente controlado. Assim, os resultados obtidos em outros ambientes operacionais podem variar significativamente. Algumas medidas podem ter sido tomadas à nível de desenvolvimento de sistemas e não há garantia de que tais medidas serão iguais nos sistemas geralmente disponíveis. Além disso, algumas medidas podem ter sido estimadas através da extrapolação. Os resultados reais podem variar. Os usuários deste documento devem verificar os dados aplicáveis para seu ambiente específico.

As informações relativas a produtos não-IBM foram obtidas junto aos fornecedores dos respectivos produtos, de seus anúncios publicados ou de outras fontes disponíveis publicamente. A IBM não testou estes produtos e não pode confirmar a precisão de seu desempenho, compatibilidade nem qualquer outra reivindicação relacionada a produtos não-IBM. Dúvidas sobre os recursos de produtos não-IBM devem ser encaminhadas diretamente a seus fornecedores.

Todas as declarações relacionadas aos objetivos e intenções futuras da IBM estão sujeitas a alteração ou cancelamento sem aviso e representam apenas metas e objetivos.

Todos os preços da IBM apresentados, são preços de venda sugeridos pela IBM, são atuais e sujeitos a alteração sem aviso prévio. Os preços dos revendedores podem variar.

Estas informações foram projetadas apenas com o propósito de planejamento. As informações aqui contidas estão sujeitas à alterações antes que os produtos descritos estejam disponíveis.

Estas informações contém exemplos de dados e relatórios usados em operações diárias de negócios. Para ilustrá-los o mais completamente possível, alguns exemplos incluem o nome de pessoas, empresas, marcas e produtos. Todos estes nomes são fictícios e qualquer semelhança com aqueles usados por uma empresa real terá sido mera coincidência.

#### LICENÇA DE COPYRIGHT:

Este documento contém amostras de programas aplicativos no idioma de origem, que ilustram as técnicas de programação em várias plataformas operacionais. O Cliente pode copiar, modificar ou distribuir estes programas de amostra de qualquer forma, sem pagamento à IBM, com objetivos de desenvolver, utilizar, fazer marketing ou distribuir os programas aplicativos em conformidade com a interface de programação de aplicativo para a plataforma operacional para qual os programas de amostra são escritos. Estes exemplos não foram testados completamente sob todas as condições. A IBM, portanto, não pode garantir ou inferir confiabilidade, utilidade ou função desses programas.

Se o Cliente estiver visualizando este documento em cópia eletrônica, as fotografias e ilustrações coloridas podem não aparecer.

#### **Marcas**

Os termos a seguir são marcas da IBM Corporation nos Estados Unidos e/ou em outros países:

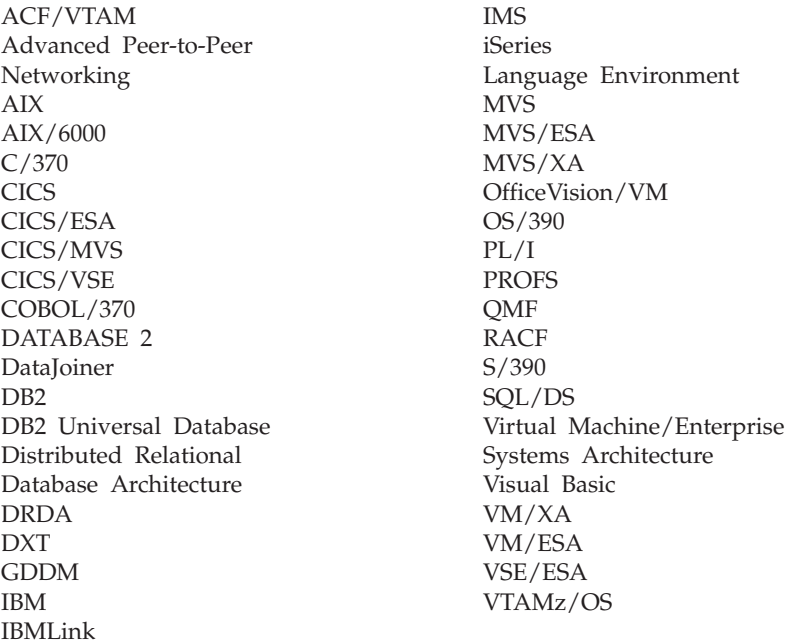

Java ou todas as marcas e logotipos baseados em Java e Solaris são marcas da Sun Microsystems, Inc. nos Estados Unidos e/ou em outros países.

Lotus e 1-2-3 são marcas da Lotus Development Corporation nos Estados Unidos e/ou em outros países.

Microsoft, Windows e Windows NT são marcas ou marcas registradas da Microsoft Corporation.

Outros nomes de serviços, produtos ou empresas, que possam estar indicados por um duplo asterisco (\*\*), podem ser marcas ou marcas de serviço de terceiros.

## **Comentários do Leitor**

**Query Management Facility™ Introdução ao QMF Versão 7 Release 2**

#### **Publicação Nº G517-7132-02**

Neste formulário, faça-nos saber sua opinião sobre este manual. Utilize-o se encontrar algum erro, ou se quiser externar qualquer opinião a respeito (tal como organização, assunto, aparência...) ou fazer sugestões para melhorá-lo.

Para pedir publicações extras, fazer perguntas ou tecer comentários sobre as funções de produtos ou sistemas IBM, fale com o seu representante IBM.

Quando você envia seus comentários, concede direitos, não exclusivos, à IBM para usá-los ou distribuí-los da maneira que achar conveniente, sem que isso implique em qualquer compromisso ou obrigação para com você.

Não se esqueça de preencher seu nome e seu endereço abaixo, se deseja resposta.

Comentários:

Nome Endereço

Companhia ou Empresa

Telefone

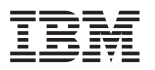

Centro Industrial IBM Brasil Centro de Traduções Caixa Postal 71 Campinas, SP - Brasil CEP: 13001-970

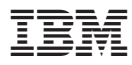

Número do Programa: 5675-DB2 5697-F42

Impresso em Brazil

G517-7132-02

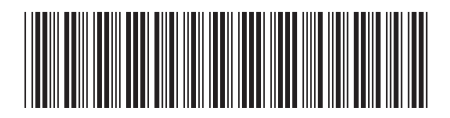